## 1. MemberRegistration

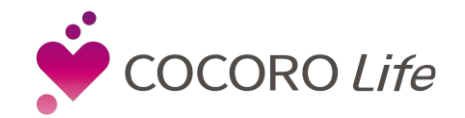

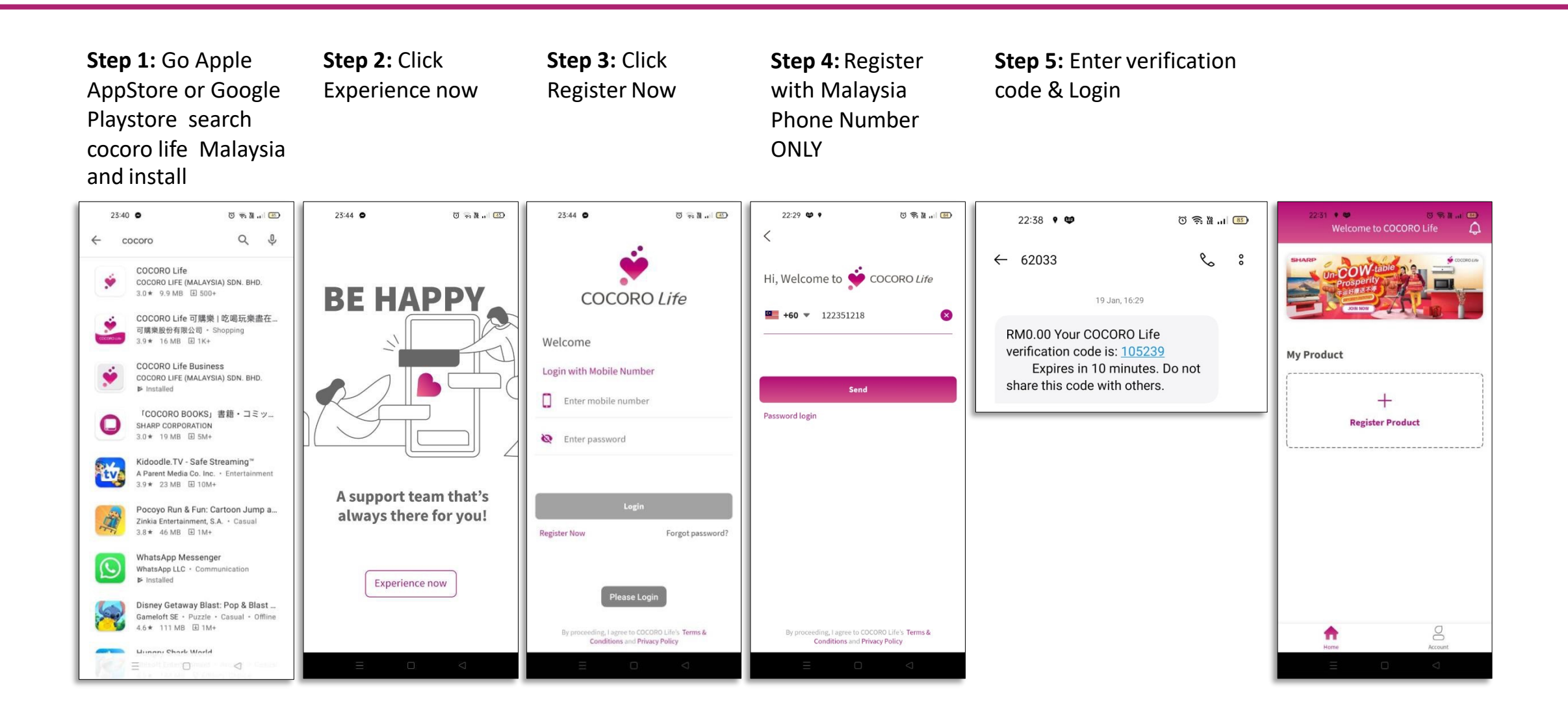

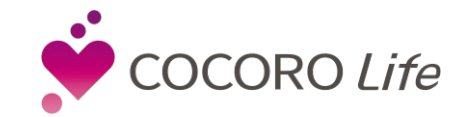

X<sub>1</sub>

 $\overline{\textbf{D}}^0$ 

 $R \otimes R$ 

Register Product Product Category Brand Model product information receipt and / Product

**Step 1:** Click + **Step 2:** Choose your **Step 3:** Select your **Step 4:** Select **Step 5:** Key-in your **Step 6:** Upload **Step 7:** e-Warranty warranty card Registration Done

 $\Delta$ 

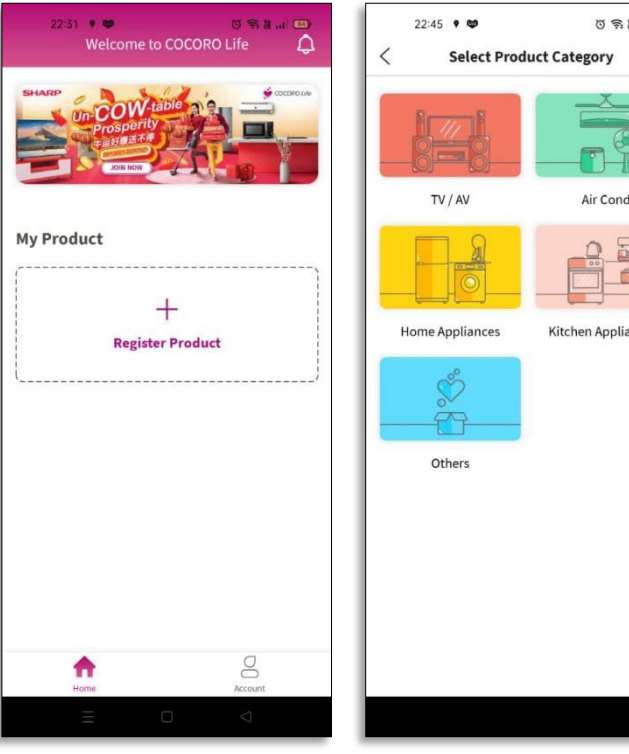

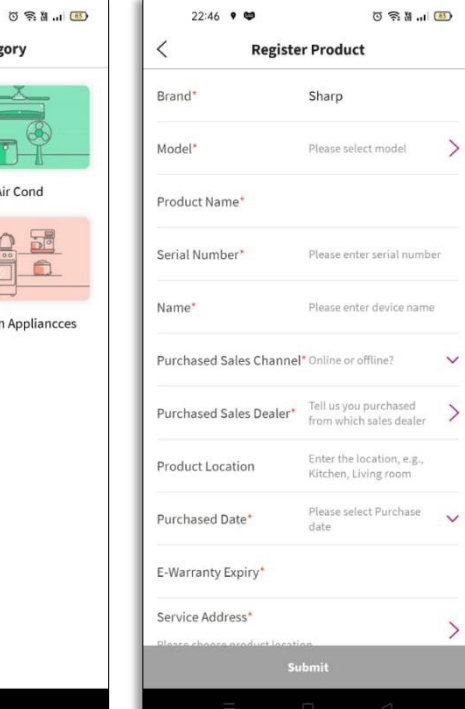

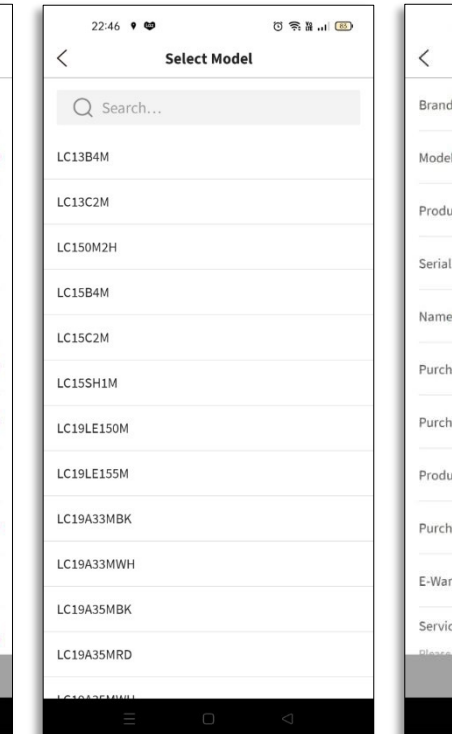

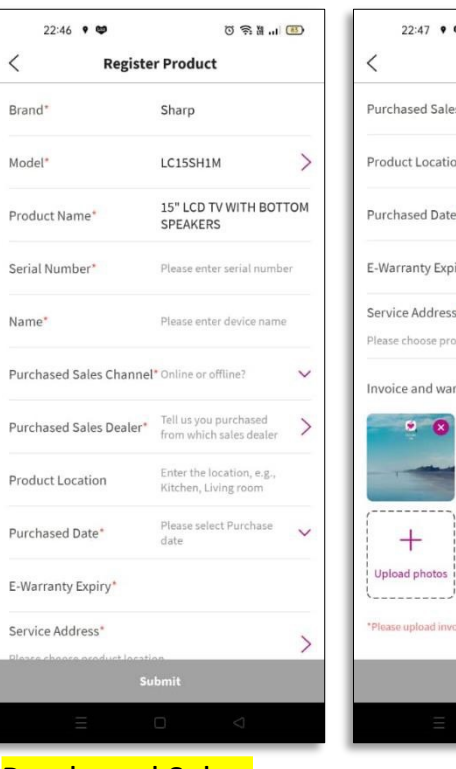

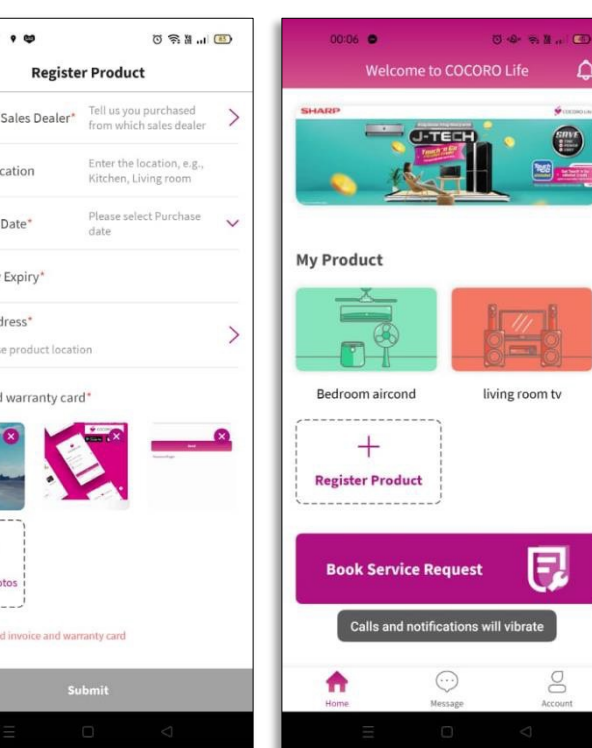

Purchased Sales Dealer: Maxis Berhad  $\overline{\mathfrak{r}\mathfrak{e}}$  )

g

## 3. QR Code

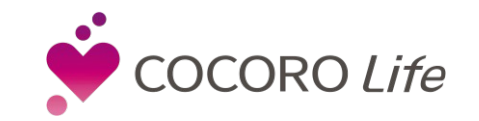

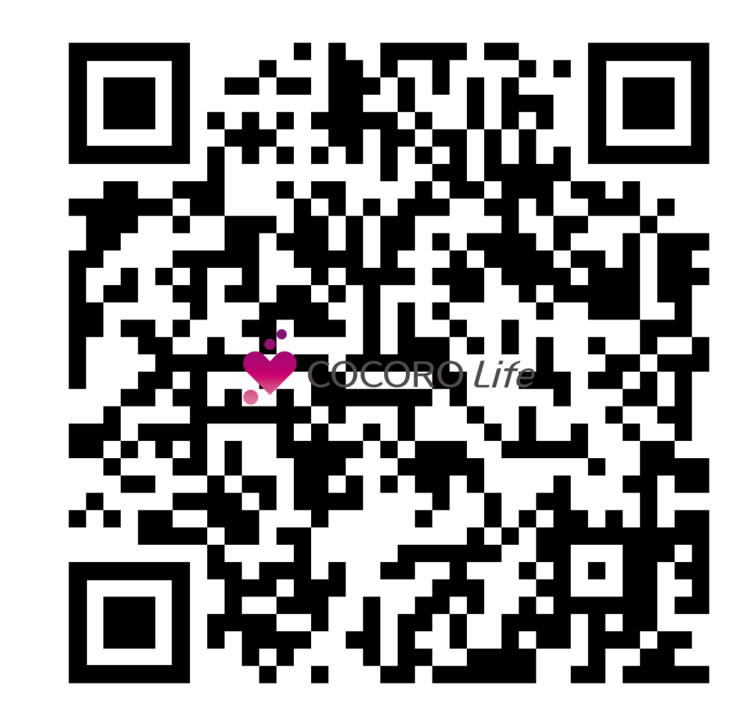

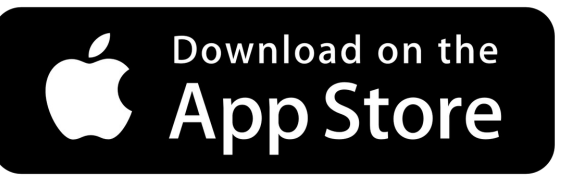

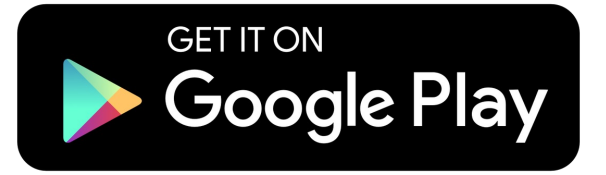